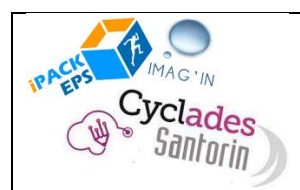

## *Alerte dans Cyclades :*

*« Le groupe élève importé (nom\_de\_groupe) ne correspond à aucun groupe lié aux protocoles »*

Il peut vous arriver qu'après l'import des groupes Élèves, dans l'affectation des élèves aux protocoles, vous vous retrouviez face à une alerte de ce type :

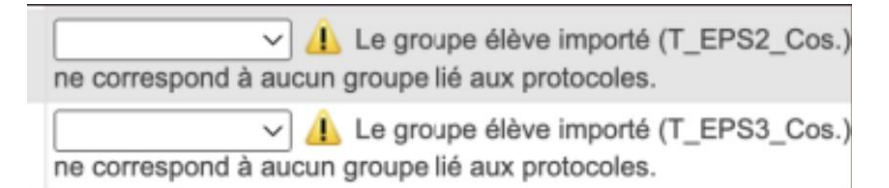

Ce message apparaît si :

- Les noms des groupes que vous avez importés n'existent pas dans la liste des protocoles que la Commission Académique a importé pour votre établissement.
- Vous avez créé de nouveaux protocoles APRÈS que la commission a exporté les données des protocoles de l'académie vers Cyclades.

## *Procédure de résolution :*

Suivez la procédure décrite dans la vidéo de cet article, à partir de 1'16 [: https://ipackeps.ac-creteil.fr/spip.php?article65](https://ipackeps.ac-creteil.fr/spip.php?article65)

En résumé :

- Prenez contact avec la Commission Académique pour qu'elle invalide vos protocoles.
- Vous aurez alors la possibilité dans la création de protocole de choisir le type [standard].
- Créez les protocoles manquants en les nommant EXACTEMENT comme sur iPackEPS.
- Lorsque les nouveaux protocoles sont créés, retournez dans [EPS] / [Tableau de Bord],
- Cliquez sur [OUI] dans [soumettre les protocoles]
- Pensez à [Enregistrer]
- Prévenez à nouveau la Commission Académique qu'elle peut revalider vos protocoles.

## *Subtilités dans la Saisie des notes*

La saisie des notes revient à l'enseignant qui est noté évaluateur pour le groupe désigné. Cependant, « est-ce que le chef peut saisir les notes ? » ; « est-ce que je peux saisir les notes d'un collègue ? » ; « Quid du cas DI + DI + Note » ?

Vous trouverez plusieurs réponses sur cet article [: https://ipackeps.ac-creteil.fr/spip.php?article67](https://ipackeps.ac-creteil.fr/spip.php?article67)

Si toutefois vous souhaitez une réponse plus complète, vous pouvez aussi nous contacter : [eric.outrey@ac-strasbourg.fr;](mailto:eric.outrey@ac-strasbourg.fr) [michel.vigneron@ac-strasbourg.fr](mailto:michel.vigneron@ac-strasbourg.fr) [; laurent.schilis@ac-strasbourg.fr.](mailto:laurent.schilis@ac-strasbourg.fr)

Si des élèves sont inscrits en haut niveau dans votre établissement, ils peuvent bénéficier d'une évaluation particulière.

Pour cela, vous devrez créer sur Cyclades un protocole de type [adapté], dans lequel vous déclarerez l'activité de hautniveau de l'élève ainsi que la ou les 2 autres épreuves de CCF.

Vous placerez ensuite cet élève dans son protocole.

Sur Santorin, en choisissant le protocole de cet élève, vous aurez la possibilité d'indiquer quelle est l'APSA correspondant à la spécialité de cet élève. Il se verra alors attribuer la note 20/20 sur cette épreuve.

Vous saisirez ensuite normalement la ou les 2 autres notes du CCF.

*Cas d'établissements qui ont « oublié » de renseigner leurs protocoles, qui veulent en modifier ou qui ont saisi trop tardivement :*

Dans le cas où vous auriez des modifications à apporter à un protocole, merci de rentrer en contact avec Eric Outrey [\(eric.outrey@ac-strasbourg.fr\)](mailto:eric.outrey@ac-strasbourg.fr).

Une intervention est nécessaire, telle que décrite dans la partie « Alerte dans Cyclades : Le groupe élève importé (nom\_de\_groupe) ne correspond à aucun groupe lié aux protocoles » de cette FAQ.

*Cas d'établissements qui ont des fichiers d'APSA ou des protocoles non importés, ou non valides*

Merci de rentrer en contact avec Eric Outrey [\(eric.outrey@ac-strasbourg.fr\)](mailto:eric.outrey@ac-strasbourg.fr).

Une intervention est nécessaire, telle que décrite dans la partie « Alerte dans Cyclades : Le groupe élève importé (nom\_de\_groupe) ne correspond à aucun groupe lié aux protocoles » de cette FAQ.

*Le risque de la saisie sur différents onglets*

Une autre faille de sécurité sur Cyclades mérite toute votre attention :

Attention à ne SURTOUT PAS ouvrir Cyclades (ni Santorin) dans plusieurs onglets dans votre navigateur, pour par exemple, faire l'import des Bac Pro dans un onglet, puis l'import des CAP dans un 2ème onglet et l'import des BacGT dans un 3° onglet.

Ceci peut provoquer un cafouillage de l'application dans la gestion des onglets et risque d'importer un fichier dans la mauvaise base de données.

Une académie s'est retrouvée avec des protocoles de Bac Pro importés dans la session CAP (heureusement, sur seulement 2 établissements…) et la démarche pour résoudre un tel problème est fastidieuse.

En résumé, nous vous conseillons de n'ouvrir qu'une seule fenêtre de Cyclades à la fois, d'importer les données dans le bon examen, puis fermer la fenêtre. Ensuite, retourner sur imag'in pour sélectionner un autre examen et ainsi de suite.